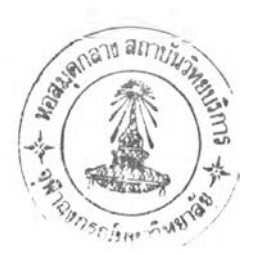

## รายการอ้างอิง

ทวีศักดิ สุวคนธ์. บริหารงานขาย (Sales Management) : ซีเอ็ดยูเคชั่น,2540.

ศิริวรรณ เสรีรัตน์. การบริหารการตลาดยุคใหม่ : เอกสารสำนักพิมพ์DIAMOND in BUSINESS WORLD.2541.

พสุ เดชะรินทร์ . เสันทางจากกลยุทธ์สุ่การปฏิบัติด้วย Balanced Scoredcard และ Key Performance Indicators : โรง พิมพ์แห่งจุฬาลงกรณ์มหาวิทยาลัย ,2544.

ทรงเกียรติ วิสุทธิพิทักษ์กุล . <u>การใช้สถิติเพื่อการปรับปรุงกระบวนการ</u> : ซีเอ็ดยูเคชั่น , 2545.

ฉันทวิก กุลไพศาล. <u>ระบบสนับสนุนการตัดสินใจ</u> : ซีเอ็ดยูเคชั่น , 2540.

ฉัตรทิพย์ กาญจนโภคิน . <u>ระบบสนับสนุนการตัดสินใจในการวางแผนและควบคุมการผลิต และลดขั้นตอนการ</u> ทำงานในการวางแผนการผลิต : วิทยานิพนธ์ปริญญามหาบัณฑิต ภาควิชาวิศวกรรมอุตสาหการ คณะ วิศวกรรมศาสตร์ จุฬาลงกรณ์มหาวิทยาลัย , 2540.

นายไพสันต์ พัฒนะคูหา. <u>ระบบสนับสนุนการตัดสินใจสำหรับการซ่อมใหญ่สวิตช์ตัดตอนอัตโนมัติในสถานีย่อย</u> : วิทยานิพนธ์ปริญญามหาบัณฑิต ภาควิชาวิศวกรรมธุตสาหการ คณะวิศวกรรมศาสตร์ จุฬาลงกรณ์ มหาวิทยาลัย, 2538.

ภาคผนวก

## ภาคผนวก ก

## คู่มือการใช้งานโปรแกรม Project.xls

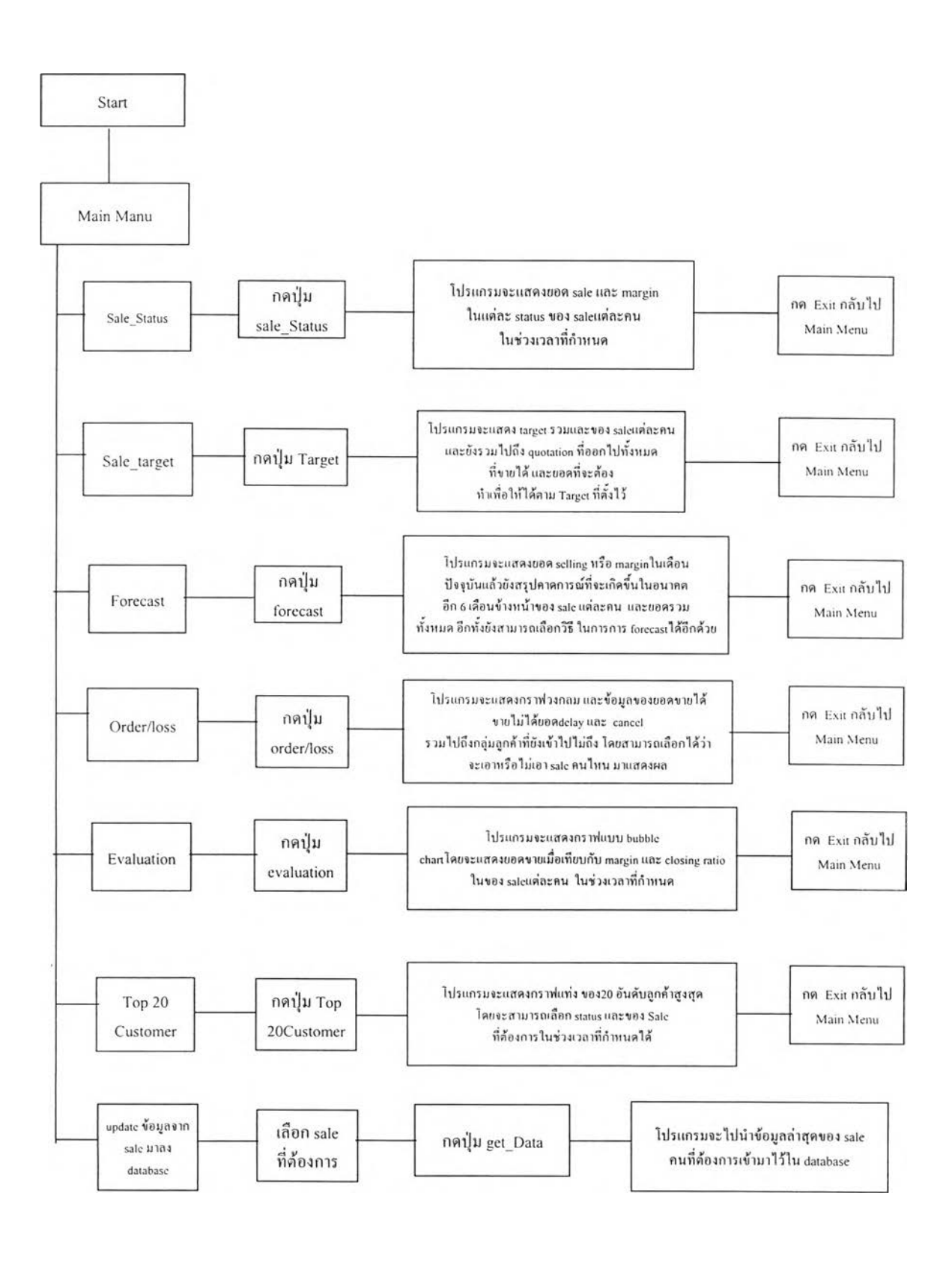

## ภาคผนวก ก

## คู,มือการใช้งานโปรแกรม Project-sub.xls

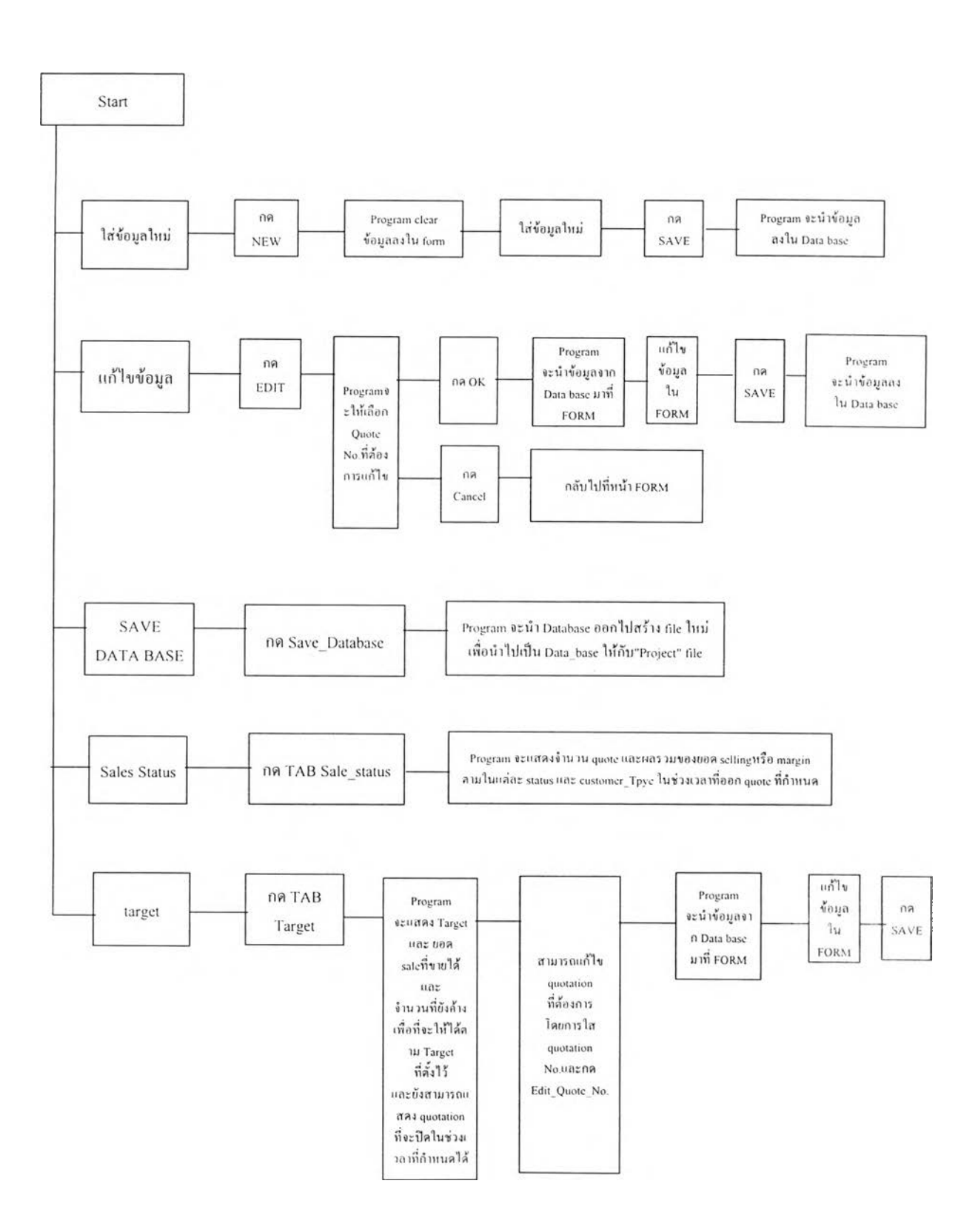

**Sub Recall 0** ' Macro 1 Macro 1 Macro recorded 23/12/02 by Microsoft  $\bar{z}$  $\bar{\epsilon}$ Range("D13"). Select If ActiveCell = 0 Then ActiveCell.FormulaRlCl = "=R[1]C\*R[-1]C" Selection.Copy Selection.PasteSpecial Paste:=xlValues, Operation:=xlNone, SkipBlanks: False, Transpose:=False Application.CutCopyMode = False End If Range("D14").Select If ActiveCell = 0 Then ActiveCell.FormulaRICl = "=R[-1]C/R[-2]C" Selection.Copy Selection.PasteSpecial Paste:=xlValues, Operation:=xlNone, SkipBlanks: False, Transpose:=False Application.CutCopyMode = False End If End Sub **Sub Recal2()** ' Macro2 Macro ' Macro recorded 23/12/02 by Microsoft ÷ Rangel" D17").Select If  $ActiveCell = 0$  Then ActiveCell.FormulaRlCl = "=R[1]C\*R[-1]C" Selection.Copy Selection.PasteSpecial Paste:=xlValues, Operation:=xlNone, SkipBlanks:= False, Transpose:=False Application.CutCopyMode = False End If Range("D18").Select If ActiveCell = 0 Then ActiveCell.FormulaRlCl = "=R[-1]C/R[-2]C" Selection.Copy

```
Selection.PasteSpecial Paste:=xlValues, Operation:=xlNone, SkipBlanks:= 
  False, Transpose:=False 
Application.CutCopyMode = False 
End If
```
End Sub

#### **Public Sub Recal3()**

Range("D21").Select If ActiveCell = 0 Then ActiveCell.FormulaRICl = "= $R[1]C^*R[-1]C$ " Selection.Copy Selection.PasteSpecial Paste:=xlValues, Operation:=xlNone, SkipBlanks:= False, Transpose:=False Application.CutCopyMode = False End If Range("D22"). Select If  $ActiveCell = 0$  Then ActiveCell.FormulaR1Cl = "=R[-1]C/R[-2]C" Selection.Copy Selection.PasteSpecial Paste:=xlValues, Operation:=xlNone, SkipBlanks:= False, Transpose:=False Application.CutCopyMode = False End If End

#### **Public Sub Recal4()**

Range("D25"). Select If ActiveCell = 0 Then ActiveCell.FormulaRICl = "=R| 1]C\*R[-1]C" Selection.Copy Selection.PasteSpecial Paste:=xlValues, Operation:=xlNone, SkipBlanks:= False, Transpose:=False Application.CutCopyMode = False End If Range("D26").Select If  $ActiveCell = 0$  Then ActiveCell.FormulaR1Cl = "= $R[-1]C/R[-2]C$ " Selection.Copy Selection.PasteSpecial Pastc:=xlValues, Operation:=xlNonc, SkipBlanks:= False, Transpose:=False Application.CutCopyMode = False

End If

End Sub

#### **Public Sub RecalSO**

Range("D29").Select If  $ActiveCell = 0$  Then ActiveCell.FormulaRICl = "=R[1]C\*R[-1]C" Selection.Copy Selection.PasteSpecial Paste:=xlValues, Operation:=xlNone, SkipBlanks:= False, Transpose:=FaIse Application.CutCopyMode = False End If Rangel" D30").Select If  $ActiveCell = 0$  Then ActiveCell.FormulaR1Cl = "= $R[-1]C/R[-2]C$ " Selection.Copy Selection.PasteSpecial Paste:=xlValues, Operation:=xlNone, SkipBlanks:= False, Transpose:=FaIse Application.CutCopyMode = False End If End Sub

### **Sub Cal Customer()**

Application.Goto Reference:="ST" ActiveSheet.PivotTables("PivotTable1").PivotSelect "", xlDataAndLabel ActiveSheet. PivotTables("PivotTable 1"). RefreshTable ActiveSheet.PivotTables("PivotTable1").PivotSelect "", xlDataOnly Selection.Sort Keyl:="RC". Orderl :=xlDescending, Type:=xlSortValues, OrderCustom:=l, Orientation:=xlTopToBottom ActiveSheet. PivotTables("PivotTable1"). PivotSelect "", xlDataAndLabel Selection.Copy Application.Goto Reference:="ST" Selection.PasteSpecial Paste:=xlValues, Operation:=xlNone, SkipBlanks:= False, Transpose:=False ActiveWindow.SmallScroll ToRight:=2 ActiveCell.Offset(2, 0).Range("A1").Select Application.CutCopyMode = False

ActiveCell.Offset(2, 0).Range("A1").Select ActiveWorkbook.Names.Add Name:="START", RefersToRlCl :=ActiveCell Do While ActiveCell  $\leq$  "Grand Total" ActiveWorkbook.Names.Add Name:="AAA", RefersToRlCl:=ActiveCell

ActiveCell.Offset(0, l).Range("Al").Select  $ActiveCell. FormulaRIC1 = "=AA"$ 

Selection.Copy

Selection.PasteSpecial Paste:=xlValues, Operation:=xlNone, SkipBlanks:= False, Transpose:=False

ActiveCell.Offset(1, -1).Range("A1").Select Loop Application. CutCopyMode = False ActiveCell.Offset(-l, 1 ).Range("Al "). Select ActiveWorkbook.Names.Add Name:="END", RefersToR1C1:=ActiveCell

Range("START:END"). Select

Selection.Sort Key 1:=ActiveCell.Offset(0, 1).Range("Al"), Orderl:=\_ xlDescending, Header:=xlNo, OrderCustom:=1, MatchCase:=False, Orientation:=xlTopToBottom

Application.Goto Reference:="START" ActiveCell.Offset(19, 1).Range("A1").Select ActiveWorkbook.Names.Add Name:="END2", RefersToRlCl :=ActivcCcll Range("START:END2").Select Selection.Copy Range("C25" ).Select Selection.PasteSpecial Paste:=xlValues, Operation:=xlNone, SkipBlanks:= False, Transpose:=True ActiveWindow.LargeScroll ToRight:=1 Application.CutCopyMode = False ActiveWorkbook.CustomViews("Chartl ").Show Range("R3").Select Acti veWorkbook.Custom Views("Top20").Show

End Sub

 $\sim$ 

#### Sub Update\_data()

Dim Dummy As Object Dim Dummy2 As Object

Sheets("consolidate"). Select Set Dummy2 = ActiveWorkbook.Sheets("Main").Range("C20")

Application.Goto Reference:="Database" Selection.Sort Keyl:=Range("B2"), Orderl:=xlAscending, Header:=xlGuess, OrderCustom:=1, MatchCase:=False, Orientation:=xlTopToBottom Range("B2"). Select

Workbooks.Open FileName:=Dummy2

ActiveWorkbook.SaveAs FileName:="C:\My Documents\Temp.xls", \_ FileFormat:=xlNormal, Password:="", WriteResPassword:="", ReadOnlyRecommended:=False. CreateBackup:=False

Application.Goto Reference:="Database" Selection.Sort Key l:=Range("B2"), Orderl:=xlAscending, Key2:=Range("C2") , Order2:=xlAscending, Header:=xlGuess, OrderCustom:=1, MatchCase:= False, Orientation:=xlTopToBottom

Range("B2").Select

Do While ActiveCell  $\leq$  ""

ActiveWorkbook.Names.Add Name:="DEF", RefersToRICl:=ActiveCell Set Dummy = ActiveWorkbook.Sheets("consolidate").Range("AF2")

ActiveCell.Offset(0, 0).Range("A1:AB1").Select Selection.Copy Windows! "Project.xls"). Activate

Do While ActiveCell <> "" And ActiveCell <> Dummy

ActiveCell.Offset(1, 0).Range("Al").Select

#### Loop

' Selection.PasteSpecial Paste:=xIFormulas, Operation:=xlNone, SkipBlanks:= \_ False, Transpose:=False ActiveSheet.Paste Application.CutCopyMode = False 'พ indows("Sales\_DATA.xls"). Activate Windows("Temp.xls"). Activate ActiveCell.Offset(1, 0).Range("A1").Select Loop Windows("Temp.xls"). Activate ActiveWorkbook. Close Windows! "Project.xls"). Activate Sheets("consolidate").Select Range("B1").Select ActiveWorkbook.Names.Add Name:="DATAA", RefersToRICl :=ActiveCell Selection. End(xlToRight).Select Selection. End(xlDown).Select ActiveWorkbook.Names.Add Name:="DATAB", RefersToRICl:=ActiveCell Range("DATAA:DATAB").Select ActiveWorkbook.Names.Add Name:="Database", RefersToR ICI :=Range("DATAA:DATAB")

Sheets("Main").Select

End Sub

#### Sub Main()

ActiveWorkbook. CustomViews("Main").Show End Sub

#### Sub Target()

ActiveWorkbook.Custom ViewsC'Target").Show End Sub

Sub Forcast()

ActiveWorkbook.Custom Views!" Forcast").Show End Sub Sub Order Loss()

ActiveWorkbook.CustomViews("Order\_Loss").Show End Sub **Sub Turnout\_marginO**

ActiveWorkbook.CustomViews("Tumout\_Margin").Show End Sub **Sub Top20()**

ActiveWorkbook.CustomViews("Chartl").Shovv End Sub Sub status()

ActiveWorkbook.CustomViews(''Status").Show

#### End Sub

#### Sub Decsion()

Acti veWorkbook.CustomViews(" Decision"). Show

End Sub

#### Sub Recal<sub>0</sub>()

ä.

```
Range("D9").Select 
If ActiveCell = 0 Then
ActiveCell.FormulaRICl = "=R[1]C*R[-1]C"
Selection.Copy
Selection.PasteSpecial Paste:=xlValues, Operation:=xlNone, SkipBlanks:= 
  False, Transpose:=False 
Application.CutCopyMode = False 
End If
Range("D10").Select 
If ActiveCell = 0 Then
ActiveCell.FormulaRIC = "=R[-1]C/R[-2]C"Selection.Copy
Selection.PasteSpecial Paste:=xlValues, Operation:=xlNone, SkipBlanks:= 
  False, Transpose:=False
```
Application. CutCopyMode = False End If

End Sub

#### Sub Recal<sub>6</sub>()

Range("D33"). Select If ActiveCell = 0 Then ActiveCell.FormulaRICl = "=R[1]C\*R[-1]C" Selection.Copy Selection.PasteSpecial Paste:=xlValues, Operation:=xlNone, SkipBlanks:= False, Transpose:=False Application.CutCopyMode = False End If Range("D34"). Select If  $ActiveCell = 0$  Then ActiveCell.FormulaRICl = "= $R[-1]C/R[-2]C$ " Selection.Copy Selection.PasteSpecial Paste:=xlValues, Operation:=xlNone, SkipBlanks:= False, Transpose:=False Application.CutCopyMode = False End If

End Sub

#### **Sub Recal7()**

Range("D37"). Select If ActiveCell = 0 Then ActiveCell.FormulaRICl = "= $R[1]C'R[-1]C"$ Selection.Copy Selection.PasteSpecial Paste:=xlValues, Operation:=xlNone, SkipBlanks:= False, Transpose:=False Application.CutCopyMode = False End If Range("D38").Select If  $ActiveCell = 0$  Then ActiveCell.FormulaR1C1 = "=R[-1]C/R[-2]C" Selection.Copy Selection.PasteSpecial Paste:=xlValues, Operation:=xlNone, SkipBlanks:= False, Transpose:=False Application.CutCopyMode = False End If

End Sub

#### **Sub Recal8()**

Range("D41").Select If ActiveCell =  $0$  Then  $ActiveCell. FormulaRIC = " = R[1]C'R[-1]C"$ Selection.Copy Selection.PasteSpecial Paste:=xiValues, Operation:=xlNone, SkipBlanks:= False, Transpose:=False Application.CutCopyMode = False End If Range("D42"). Select If  $ActiveCell = 0$  Then ActiveCell.FormulaRICI = "=R[-1]C/R[-2]C" Selection.Copy Selection.PasteSpecial Paste:=xlValues, Operation:=xlNone, SkipBlanks:= False, Transpose:=False Application.CutCopyMode = False End If End Sub

## **Sub Recal9()**

Range("D45"). Select If  $ActiveCell = 0$  Then ActiveCell.FormulaR $1C1 =$ "=R[ $1$ ]C\*R[-1]C" Selection.Copy Selection.PasteSpecial Paste:=xlValues, Operation:=xINone, SkipBlanks:= False, Transpose:=False Application.CutCopyMode = False End If Range("D46").Select If  $ActiveCell = 0$  Then ActiveCell.FormulaRlCl = "=R[-1]C/R[-2]C" Selection.Copy Selection.PasteSpecial Paste:=xlValues, Operation:=xlNone, SkipBlanks:= False, Transpose:=False Application.CutCopyMode = False End If End Sub

**Sub Recall0()** Range("D49"). Select

If  $ActiveCell = 0$  Then  $ActiveCell. FormulaR1Cl = "=R[1]C'R[-1]C"$ Selection.Copy Selection.PasteSpecial Paste:=xlValues, Operation:=xlNone, SkipBlanks:= False, Transpose:=False Application.CutCopyMode = False End If Range("D50"). Select If  $ActiveCell = 0$  Then ActiveCell.FormulaR $IC =$ "=R[-1]C/R[-2]C" Selection.Copy Selection.PasteSpecial Paste:=xlValues, Operation:=xlNone, SkipBlanks:= False, Transpose:=False Application.CutCopyMode = False End If End Sub

 $\bar{E}$ ' Chang Percent Macro ' Macro recorded 18/4/2003 by user o.

**Sub Chang Percent!)**

Range("E6").Select ActiveCell.FormulaRICl = "=RC[10]/100" Range("E6").Select Selection.Copy Selection.PasteSpecial Paste:=xlValues, Operation:=x!None, SkipBlanks:= False, Transpose:=False Application.CutCopyMode = False

End Sub

 $\mathcal{F}$  .

## Sub Update\_All\_Data()

Range("B33"). Select ActiveCell.FormulaRICl ="1" Update\_data

Range("B33").Select ActiveCell.FormulaRICl = "2"

Update\_data

Range("B33"). Select ActiveCell.FormulaRICl = "3" Update\_data

Range("B33").Select ActiveCell.FormulaRICl = "4" Update\_data

Range("B33"). Select ActiveCell.FormulaR1C1 = "5" Update\_data

Range("B33"). Select ActiveCell.FormulaRICl = "6" Update\_data End Sub

#### Sub Brand()

```
J.
```
' Macro 1 Macro

' Macro recorded 9/1/2003 by user

 $\mathbf{r}$ 

Range("H9"). Select

 $ActiveCell. FormulaR 1Cl = "=VLOOKUP(R[32]C, Brand\_code,2)"$ 

End Sub

## Sub Product()

Range("j9").Select

ActiveCell. FormulaR 1C1 = "=VLOOKUP(R[32]C[1], Product\_code,2)"

Range("J9:K9").Select

End Sub

#### Sub Chance()

÷.

' Chance Macro

' Macro recorded 9/1/2003 by user

i. i,

Range("H25"). Select

ActiveCell. FormulaRICl = "=RC[ 13]"

End Sub

**Sub Forecast()** 

ń.

ò,

' Forecast Macro

' Macro recorded 9/1/2003 by user

 $\mathbf{r}$  .

Range("H27").Select

ActiveCell.FormulaR1C1 = "= $RC[16]$ "

End Sub

**Sub Closeout()** 

 $\bar{t}$ 

' Closeout Macro

' Macro recorded 9/1/2003 by user

 $\bar{r}$ 

```
¥.
```
Range("H29").Select

ActiveCell.FormulaRICl = "=DATE(RC[14],RC[13],RC[12])"

```
End Sub
```
#### Sub Cal\_Sale()

```
Range("N19").Select
  ActiveCell.FormulaR1Cl = "=R[2]C[-6]*(1+R[2]C[-4])"
  Range("N19").Select
  Selection.Copy
  Selection.PasteSpecial Paste:=xlValues, Operation:=xlNone, SkipBlanks:=
    False, Transpose:=False 
  Application.CutCopyMode = False 
  Range("H19").Select
  ActiveCell.FormulaRICI = "=RC[6]/RC[2]"
  Range("H19").Select
  Selection.Copy
  Selection.PasteSpecial Paste:=xlValues, Operation:=xlNone, SkipBlanks: 
    False, Transpose:=False
  Application.CutCopyMode = False
```
Range("N21"). Select  $ActiveCell. FormulaRIC = "=R[-2]C-RC[-6]$ " Selection.Copy Selection.PasteSpecial Paste:=xlValues, Operation:=xlNone, SkipBlanks:= False, Transpose:=False Application.CutCopyMode = False

' Range("N19").Select

- $1$  If ActiveCell = 0 Then
- ' ActiveCell.FormulaR1Cl = "=RC[-6]\*RC[-4]"
- ' Selection.Copy
- 'Selection.PasteSpecial Paste:=xlValues, Operation:=xlNone, SkipBlanks:=
- ' False, Transpose:=False
- 'Application.CutCopyMode = False

'End If

'Range("J19").Select

- ' If  $ActiveCell = 0$  Then
- ' ActiveCell.FormulaRICl = "= $RC[4]/RC[-2]$ "
- ' Selection.Copy
- Selection.PasteSpecial Paste:=xlValues, Operation:=xlNone, SkipBlanks:=
- ' False, Transpose:=False
- ' Application.CutCopyMode = False
- ' End If
- ' Range("H19").Select
- ' If  $ActiveCell = 0$  Then
- ' ActiveCell.FormulaRlCl = "=RC[6]/RC[2]"
- ' Selection.Copy
- ' Selection.PasteSpecial Paste:=xlValues, Operation:=xlNone, SkipBlanks:=
- ' False, Transpose:=False
- ' Application.CutCopyMode = False
- ' End If

End Sub

#### **Sub Cal\_Margin()**

Range("N21").Select If  $ActiveCell = 0$  Then ActiveCell.FormulaR  $1C1 =$  "=RC[-4]\*R[-2]C" Selection.Copy Selection.PasteSpecial Paste:=xlValues, Operation:=xlNone, SkipBlanks:= False, Transpose:=False Application.CutCopyMode = False End If Range("J21").Select If ActiveCell = 0 Then ActiveCell.FormulaR1C1 = "= $RC[4]/R[-2]C[4]$ " Selection.Copy Selection.PasteSpecial Paste:=xlValues, Operation:=xlNone, SkipBlanks:= False, Transpose:=False Application.CutCopyMode = False End If

End Sub

#### Sub Quote\_date()

' Quote date Macro

```
' Macro recorded 9/1/2003 by user
```

```
\lambda
```
à

```
Range("H5").Select
```

```
ActiveCell.FormulaR1C1 = "=DATE(RC[14], RC[13], RC[12])"
```
End Sub

Sub Save\_data()

÷

' Save\_data Macro

' Macro recorded 9/1/2003 by user

ä.

Dim Dummy As Object Dim Work As Boolean

Work = False

Rangel " B49" ).Select

If ActiveCell > 0 Then

Range("F1"). Select

MsgBox "Please Check, Some Data are Empty"

Work = True

End If

Rangel" B48"). Select If  $\text{ActiveCell} > 0$  And  $\text{Work} = \text{False}$  Then Range("F1").Select MsgBox "Forecast-Month Must After Quote Date" Work = True End If Range("B47"). Select

If ActiveCell > 0 And Work = False Then Range("F1").Select MsgBox "Closeout-Date Must After Quote Date"  $Work = True$ End If Range("F1"). Select

If Work = False Then

Range("B40:AC40"). Select Selection.Copy Range(''B42").Select Selection.PasteSpecial Paste:=xlValues, Operation:=xlNone, SkipBlanks False, Transpose:=False Application.CutCopyMode = False Range("Q42").Select ActiveCell.FormulaR1Cl = "= $RC[-2]*RC[-1]$ " Rangel " R40").Select Selection.Copy Application.CutCopyMode = False Selection.Copy Range("R42").Select ActiveSheet.Paste Application.CutCopyMode = False Range("Z40").Select Selection.Copy Application.CutCopyMode = False Selection.Copy Range("Z42") Select ActiveSheet.Paste Application.CutCopyMode = False Range("B42:AA42").Select

Range("B42").Select

Set Dummy = Active\Vorkbook.Sheets("Form").Range("B42")

Sheets("consolidate"). Select Rangc("B2").Select

Do While ActiveCell <> "" And ActiveCell <> Dummy

ActiveCell.Offset(1, 0).Range("A1").Select

Loop

Sheets("Form"). Select Application.CutCopyMode = False Range("B42:AC42").Select Selection.Copy Application.CutCopyMode = False Selection.Copy Sheets("consolidate").Select Selection.PasteSpecial Paste:=xlFormulas, Operation:=xlNone, SkipBlanks:= False, Transpose:=False Application.CutCopyMode = False

Range("B1").Select

ActiveWorkbook.Names.Add Name:="DATAA", RefersToRICl:=ActiveCell

Selection. End(xlDown). Select

'Selection.End(xlToRight).Select

ActiveCell.Offset(0, 27).Range("A1").Select

ActiveWorkbook.Names.Add Name:="DATAB", RefersToRICl:=ActiveCell

Range("DATAA:DATAB").Select

ActiveWorkbook.Names.Add Name:-'Database", RefersToRICl:=Range("DATAA:DATAB")

Active Workbook.Custom Views("Show").Show

End If

End Sub

#### **Sub Clear()**

Range("F41 :N41").Select Selection. FormulaR $|C| = "1"$ Range("T41").Select ActiveCell.FormulaR $1C1 = "1"$ Range("H25").Select ActiveCell.FormulaR  $|C| = "0\%"$ Range("H19").Select Selection.ClearContents Range("J19").Select Selection.ClearContents Rangel "N19").Select Selection.ClearContents Range("N21 "). Select Selection.ClearContents Range(''J21").Select Selection.ClearContents Range("H7").Select Selection.ClearContents Range("H5"). Select Selection.ClearContents Range("H3"). Select Selection.ClearContents Range("K3").Select Selection.ClearContents Range("H27").Select Selection. ClearContents Range("FI29").Select Selection.ClearContents

÷

Rangel "H21").Select Selection.ClearContents Range("K23").Select Selection.ClearContents

Range("DDC:BBC").Select

Range("H31"). Select Selection.ClearContents Range("T4:V4").Select Selection.Copy Range("T27").Select Selection.PasteSpecial Paste:=xlValues, Operation:=xlNone, SkipBlanks:= False, Transpose:=False Range("T29").Select Selection.PasteSpecial Paste:=xlValues, Operation:=xlNone, SkipBlanks:= False, Transpose:=False Application.CutCopyMode = False Range("FI3").Select Sheets("Sheet2").Select Range("AAC:EEC").Select Selection.ClearContents Range("Q6" ).Select ActiveSheet.PivotTables("PivotTable7").PivotSelect "", xlDataAndLabel ActiveSheet.PivolTables("PivotTable7").RefreshTable ActiveSheet. PivotTablest" PivotTable7"). PivotSelect "'Quote No.'[All]", xlLabclOnly Selection.Copy Application.Goto Reference:="AAC" ActiveCell.Offset(1,0).Range("A1").Select Selection.PasteSpecial Paste:=xIValues, Operation:=xlNone, SkipBlanks:= False, Transpose:=False Selection. End(xlDown). Select Application.CutCopyMode = False ActiveWorkbook.Names.Add Name:="BBC", RefersToRICl :=ActiveCell ActiveCell.Offset(0, -1).Range("Al").Select ActiveWorkbook.Names.Add Name:="CCC", RefersToR1C1:=ActiveCell Selection. End(xlUp).Select

ActiveWorkbook.Names.Add Name:="Quote\_Code", RefersToRICl:=Range("DDC:BBC") Range("AAC:BBC"). Select ActiveWorkbook.Names.Add Name:="Quote\_No", RefersToRICl:=Range("AAC:BBC") Range("DDC:CCC").Select Selection.Copy ActiveCell.Offset(0, 2).Range("A1").Select Selection.PasteSpecial Paste:=xlValues, Operation:=xlNone, SkipBlanks:= False, Transpose:=False Selection. End(xlDown). Select Application.CutCopyMode = False ActiveWorkbook.Names.Add Name:-'EEC", RefersToRICI :=ActiveCell Range("AAC:EEC"). Select ActiveWorkbook.Names.Add Name:="Quote\_Code2", RefersToRICl:=Range("AAC:EEC")

'Selection. Endfxl Down). Select 'Selection.End(xlUp).Select 'ActiveCell.Offset(1, 0).Range("A1").Select 'Selection. End(xlToRight). Select 'Selection. End(xlToLeft). Select

'Sheets("Sheet2").Select Range("AAB:EEB"). Select Selection.ClearContents

ActiveSheet.PivotTables("PivotTable1").PivotSclect "", xlDataAndLabel ActiveSheet. PivotTables!" PivotTable l").RefreshTable ActiveSheet.PivotTables("PivotTable1").PivotSelect "Customer[All]", xlLabelOnly Selection.Copy Application.CutCopyMode = False Selection.Copy 'ActiveSheet.PivotTables("PivotTable1").PivotSelect "'A&A"', xlDataOnly Application.Goto Reference:="AAB" ActiveCell.Offset(1, 0).Range("A1").Select

Selection.PasteSpecial Paste:=xlValues, Operation: y

False, Transpose:=False

Application.CutCopyMode = False

Selection. End(xlDown). Select 'Application.CutCopyMode = False ActiveWorkbook.Names.Add Name:="BBB", Refers [BB]( ActiveCell ActiveCell.Offset(0, -1 ). Rangel''Al"). Select ActiveWorkbook.Names.Add Name:="CCB", RefersToR iC!: ActiveCell Selection. End(xlUp). Select Rangel" DDB:BBB").Select Active Workbook.Names. Add Name:="Customer\_Code", RefersToR1C1:=Range("DDB:BBB") Range("AAB:BBB").Select ActiveWorkbook.Names.Add Name:="Customer", Refers 1981 C 1: = Range("AAB:BBB") ActiveCell.Select Rangel" DDB:CCB").Select Selection.Copy ActiveCell.Offset(0, 2).Range("A1").Select Selection.PasteSpecial Paste:=xlValues, Operation:=xlNonc, 5kipBlanks:= False, Transpose:=False Selection. End(xlDown). Select Application.CutCopyMode = False ActiveWorkbook.Names.Add Name:="EEB", RefersToRiCi. ActiveCell

**Silvers** 

Rangel" AAB:EEB"). Select

ActiveWorkbook.Names.Add Name:="Customer\_Code?' , 'Avant FoRICI:=Range("AAB.EEB")

Sheets("Form"). Select

#### End Sub

#### **Sub Current\_day()**

Range("T4:V4"). Select Selection.Copy Range("T5").Select Selection.PasteSpecial Paste:=xlValues, Operation:=xlNone, SkipBlanks:= False. Transpose:=False Range("H5").Select Application.CutCopyMode = False ActiveCell.FormulaR1C1 = "=DATE( $RC[14]$ , $RC[13]$ , $RC[12]$ )" Range("H5").Select

End Sub

#### **Sub Edit Quote()**

Rangc("B45").Select ActiveCell.FormulaRlCI = "1" Active Workbook, Custom Views("Quote\_view"). Show

Range("D4"). Select

End Sub

**Sub Edit\_Quote2()**

Dim Dummy As Object

Set Dummy = ActiveWorkbook.Sheets("Form").Range("B44")

Sheets("consolidate").Select

Rangel "B2").Select

Do While ActiveCell <> "" And ActiveCell <> Dummy

ActiveCell.Offset(1, 0).Range("Al").Select

#### Loop

If ActiveCell = Dummy Then ActiveCell.Offset(0, 0).Range("Al :AB1 ").Select ' Selection.Copy 'Application.CutCopyMode = False Selection.Copy Sheets("Form"). Select Rangel "B42"). Select Selection.PasteSpecial Paste:=xlFormulas, Operation:=xlNone, SkipBIanks False. Transpose:=False Application.CutCopyMode = False End If

Application.CutCopyMode = False

Selection.Copy

Range("F41").Select

Selection.PasteSpecial Paste:=xlValues, Operation:=xlNone, SkipBlanks:=

False, Transpose:=False

ActiveWindow.SmallScroll ToRight:=8

Range("T43").Select

Application.CutCopyMode = False

Selection.Copy

Range("T41").Select

Selection.PasteSpecial Paste:=xlValues, Operation:=xlNone, SkipBlanks:=

False, Transpose:=False

ActiveWindow.SmallScroll ToRight:=-8

Range("F43:N43").Select

Range("B42"). Select Application.CutCopyMode = False Selection.Copy

Range("H3").Select

Selection.PasteSpecial Paste:=xlValues, Operation:=xlNone, SkipBlanks:= False, Transpose:=False

Range("C42").Select

Application.CutCopyMode = False

Selection.Copy

Range("K.3" ).Select

Selection.PasteSpecial Paste:=xlValues, Operation:=xlNone, SkipBlanks: False, Transpose:=False

Range("D42" ).Select

Selection.Copy

Range("H5" ).Select

Selection.PasteSpecial Paste:=xlValues, Operation:=xlNonc, SkipBlanks:

False, Transpose:=False

Application.CutCopyMode = False

Range("T5").Select ActiveCell.FormulaR1C1 = "=DAY(RC[-12])"

Range("U5").Select

 $ActiveCell. FormulaR 1C1 = "=MONTH(RC[-13])"$ 

Range("V5").Select

 $ActiveCell. FormulaRIC1 = "=YEAR(RC[-14])"$ 

Range("T5:V5"). Select

Selection.Copy

Selection.PasteSpecial Paste:=xlValues, Operation:=xlNone, SkipBlanks:=

False, Transpose:=False

Application.CutCopyMode = False

Rangel" E42"). Select

Selection.Copy

Range("F17").Select

Selection.PasteSpecial Paste:=xlValues, Operation:=xlNone, SkipBlanks:

False, Transpose:=False

Range("O42").Select

Application.CutCopyMode = False

Selection.Copy

Application.CutCopyMode = False

Selection.Copy

Range("H19").Select

Selection.PasteSpecial Paste:=xlValues, Operation:=xlNone, SkipBlanks:=

False, Transpose:=False

Range("P42").Select

Application.CutCopyMode = False

Selection.Copy

Application.CutCopyMode = False

Selection.Copy

Range("J19"). Select

Selection.PasteSpecial Paste:=xlValues, Operation:=xlNonc, SkipBlanks:

False, Transpose:=False

Range("Q42").Select

Application.CutCopyMode = False

Selection.Copy

Rangc("N19").Select

Selection.PasteSpecial Paste:=xlValues, Operation:=xlNone, SkipBlanks:=

False, Transpose:=False Range("S42"). Select Application.CutCopyMode = False Selection.Copy Range(''J21").Select Selection.PasteSpecial Paste:=xlValues, Operation:=xlNone, SkipBlanks:= False, Transpose:=False

Range("U42").Select

Application.CutCopyMode = False

Selection.Copy

Range("H25" ).Select

Selection.PasteSpecial Paste:=xlValues. Operation:=xlNone. SkipBlanks:=

False, Transpose:=False

Application.CutCopyMode = False

Range("V25").Select

ActiveCell.FormulaRlCl = "=RC $[-14]*100"$ ;

Selection.Copy

Selection.PasteSpecial Paste:=xlValues, Operation:=xlNone, SkipBlanks:=

False, Transpose:=False

Application.CutCopyMode = False

Range("V42"). Select

Selection.Copy

Application.CutCopyMode = False

Selection.Copy

Range("H27").Select

Selection.PasteSpecial Paste:=xlValues, Operation:=xlNone, SkipBlanks:=

False, Transpose:=False

Application.CutCopyMode = False

Range("U27").Select

 $ActiveCell. FormulaRIC1 = "=MONTH(RC[-13])"$ 

Range("V27"). Select  $ActiveCell. FormulaRIC = "=YEAR(RC[-14])"$ Range("U27:V27").Select Selection.Copy Selection.PasteSpecial Paste:=xlValues, Operation:=xlNone, SkipBlanks:= False, Transpose:=False Application. CutCopyMode = False

Range("W42"). Select

Selection.Copy

Range("H29").Select

Selection.PasteSpecial Paste:=xlValues, Operation:=xlNone, SkipBlanks:=

False, Transpose:=False

Application.CutCopyMode = False

Range("T29" ).Select

ActiveCell. FormulaR  $IC =$  "=DAY(RC|-12])"

Range("U29"). Select

 $ActiveCell. FormulaRIC1 = "=MONTH(RC[-13])"$ 

Rangel" V29").Select

ActiveCell. FormulaR  $IC = "=YEAR(RC[-14])"$ 

Rangel "T29:V29"). Select

Selection.Copy

Selection.PasteSpecial Paste:=xlValues, Opcration:=xlNonc, SkipBlanks:=

False, Transpose:=False

Application.CutCopyMode = False

Range("X42"). Select

Selection.Copy

Range("H31").Select

Selection.PasteSpecial Paste:=xlValues, Operation:=xlNone, SkipBlanks

False, Transpose:=False

Range("Y42"). Select

Application.CutCopyMode = False

Selection.Copy

Range("I11").Select

Selection.PasteSpecial Paste:=xlValues, Operation:=xlNone, SkipBlanks:=

False, Transpose:=False

Range("AA42"). Select

Application.CutCopyMode = False

Selection.Copy

Range("N21").Select

Selection.PasteSpecial Paste:=xlValues, Operation:=xlNone, SkipBlanks

 $\mathcal{O}(\mathcal{O}^2)$ 

False, Transpose:=False

Application.CutCopyMode = False

Range("AB42").Select Application.CutCopyMode = False Selection.Copy Range("FI21").Select Selection.PasteSpecial Paste:=xlValues, Operation:=xlNone, SkipBlanks False, Transpose:=False Application.CutCopyMode = False

Rangel "AC42"). Select

Application.CutCopyMode = False

Selection.Copy Range("K23"). Select Selection.PasteSpecial Paste:=xiValues, Operation:=xlNone, SkipBlanks:= False, Transpose:=False Application.CutCopyMode = False

ActiveWorkbook.CustomViews("Show").Show

End Sub

**Sub Edit\_Cancel()** ActiveWorkbook.CustomVievvs("Show").Show End Sub

Sub Save\_database() Dim Dummy As Object

Sheets("consolidate").Select

Set Dummy = ActiveWorkbook.Shects("consolidate").Range("AFI ")

Sheets("consolidate").Copv

ActiveWorkbook.SaveAs FileName:=Dummy, FileFormat:=xlNormal. Password:="", WritcResPassword =""

ReadonlyRecommended:=False, CreateBackup:=False

Active Workbook.Close

ActiveWorkbook. Custom Views("Show"). Show

End Sub

**Sub Recall)**

Range("D9"). Select If ActiveCell = 0 Then ActiveCell.FormulaR1Cl = "= $R[1]C^*R[-1]C$ " Selection.Copy Selection.PasteSpecial Paste:=xlValues, Operation:=xlNone, SkipBlanks:= False, Transpose:=False Application.CutCopyMode = False End If Range("D10").Select If  $ActiveCell = 0$  Then ActiveCell.FormulaR $IC = " = R[-1]C/R[-2]C"$ Selection.Copy Selection.PasteSpecial Paste:=xlValues, Operation:=xlNone, SkipBlanks:= False, Transpose:=False Application.CutCopyMode = False End If End Sub

## **Sub Extrax\_data()**

```
' Extrax_data Macro
```
' Macro recorded 21/3/2003 by user

 $\mathbf{r}$ 

 $\star$ 

Range!"Database").AdvancedFilter Action:=xlFilterCopy, CriteriaRange:=Range

```
("017:ul8"), CopyToRange:=Range("B22:l22"), Unique:=False
```
End Sub

**Sub Edit\_Quote3()**

#### Dim Dummy As Object

Set Dummy = ActiveWorkbook.Sheets("Target").Range("B 19")

Sheets("consolidate"). Select Range("B2"). Select

Do While ActiveCell <> "" And ActiveCell <> Dummy

ActiveCell.Offset(1, 0).Range("A1").Select

Loop

If ActiveCell = Dummy Then ActiveCell.Offset(0, 0).Range("A1:Z1").Select ' Selection.Copy 'Application.CutCopyMode = False Selection.Copy Sheets("Form").Select Range("B42").Select Selection.PasteSpecial Paste:=xlFormulas, Operation:=xlNone, SkipBlanks False, Transposc:=False Application.CutCopyMode = False End If

Range("F43:N43"). Select

Application.CutCopyMode = False

Selection.Copy

Range("F41"). Select

Selection.PasteSpecial Pastc:=xlValucs, Operation:=xlNonc, SkipBlanks:=

False, Transpose:=False

ActiveWindow.SmallScroll ToRight:=8 Range("T43").Select Application.CutCopyMode = False Selection.Copy Range("T41'').Select Selection.PasteSpecial Paste:=xlValues, Operation:=xlNone, SkipBlanks:= False, Transpose:=False ActiveWindow.SmallScroll ToRight:=-8 Rangel "B42").Select Application.CutCopyMode = False Selection.Copy Range("FI3").Select Selection.PasteSpecial Paste:=xlValues, Operation:=xlNone, SkipBlanks:= False, Transpose:=False Range("C42"). Select

Application.CutCopyMode = False Selection.Copy

Range("K3").Select

Selection.PasteSpecial Paste:=xlVaiues, Operation:=xiNone, SkipBlanks:=

False, Transpose:=False

Range("D42"). Select

Selection.Copy

Range("H5").Select

Selection.PasteSpecial Paste:=xlValues, Operation:=xlNone, SkipBlanks:=

False, Transpose:=False

Application.CutCopyMode = False

Range("T5"). Select  $ActiveCell. FormulaRIC1 = "=DAY(RC[-12])"$ 

Range("U5").Select

 $ActiveCell. FormulaRIC1 = "=MONTH(RC[-13])"$ 

Range("V5").Select

 $ActiveCell. FormulaRIC1 = "=YEAR(RC[-14])"$ 

Rangel "T5:V5").Select

Selection.Copy

Selection.PasteSpecial Paste:=xlValues, Operation:=xlNone, SkipBlanks:

False, Transpose:=False

Application.CutCopyMode = False

Range("E42"). Select

Selection.Copy

Range("F17").Select

Selection.PasteSpecial Paste:=xlValues, Operation:=xlNone, SkipBlanks:

False, Transpose:=False

Range("O42").Select

Application.CutCopyMode = False

Selection.Copy

Application.CutCopyMode = False

Selection.Copy

Range("H19").Select

Selection.PasteSpecial Paste:=xlValues, Operation:=xlNone, SkipBlanks:

False, Transpose:=False

Rangel "P42").Select

Application.CutCopyMode = False

Selection.Copy

Application.CutCopyMode = False

Selection.Copy

Range("J19"). Select

Selection.PasteSpecial Paste:=xlValues, Operation:=xlNone, SkipBlanks:=

False, Transpose:=False

Range("Q42"). Select

Application.CutCopyMode = False

Selection.Copy

Range("N19"). Select

Selection.PasteSpecial Paste:=xlValues, Operation:=xlNone, SkipBlanks:=

False, Transpose:=False

Range("S42"). Select

Application.CutCopyMode = False

Selection.Copy

Range("J21").Select

Selection.PasteSpecial Paste:=xlValues, Operation:=xlNone, SkipBlanks:=

False, Transpose:=False

Rangc("U42").Select

Application.CutCopyMode = False

Selection.Copy

Rangc("H25"). Select

Selection.PasteSpecial Paste:=xlValues, Operation:=xlNone, SkipBlanks:=

False, Transpose:=False

Application.CutCopyMode = False

Range("V25"). Select

ActiveCell.FormulaRlCl = "=RC $[-14]*100"$ 

Selection.Copy

Selection.PasteSpecial Paste:=xlValues, Operation:=xlNone, SkipBlanks:=

False, Transpose:=False

Application.CutCopyMode = False

Range("V42").Select Selection.Copy Application.CutCopyMode = False Selection.Copy

Range("H27"). Select

Selection.PasteSpecial Paste:=xlValues, Operation:=xlNone, SkipBlanks:=

False, Transpose:=False

Application.CutCopyMode = False

Range("U27").Select

 $ActiveCell. FormulaRIC = "=MONTH(RC[-13])"$ 

Range("V27").Select

 $ActiveCell. FormulaRIC = "=YEAR(RC[-14])"$ 

Range("U27:V27").Select

Selection.Copy

Selection.PasteSpecial Paste:=xlValues, Operation:=xlNone, SkipBlanks:=

False, Transpose:=False

Application.CutCopyMode = False

Range("W42"). Select

Selection.Copy

Range("H29").Select

Selection.PasteSpecial Paste:=xlValues, Operation:=xlNone, SkipBlanks:=

False, Transpose:=False

Application.CutCopyMode = False

Range("T29").Select

 $ActiveCell. FormulaRIC = "=DAY(RC[-12])"$ 

Rangel "U29").Select

 $ActiveCell. FormulaRIC1 = "=MONTH(RC[-13])"$ 

Range("V29").Select

 $ActiveCell. FormulaRIC1 = "=YEAR(RC[-14])"$ 

Range("T29:V29").Select Selection.Copy Selection.PasteSpecial Paste:=xlValues, Operation:=xlNone, SkipBlanks:= False, Transpose:=False Application.CutCopyMode = False

Range("X42'').Select

Selection.Copy

Range("H31").Select

Selection.PasteSpecial Paste:=xlValues, Operation:=xlNone, SkipBlanks:=

False, Transpose:=False

Rangel "Y42"). Select

Application.CutCopyMode = False

Selection.Copy

Range("I11").Select

Selection.PasteSpecial Paste:=xlValues, Operation:=xlNone, SkipBlanks:=

False, Transpose:=False

Range("AA42").Select

Application.CutCopyMode = False

Selection.Copy

Range("N21").Select

Selection.PasteSpecial Paste:=xlValues, Operation:=xlNonc, SkipBlanks:=

False, Transpose:=False

Application.CutCopyMode = False

ActiveWorkbook.CustomViews("Show").Show

End Sub

#### Sub Chang\_Percent()

 $\epsilon$ 

' Chang\_Percent Macro

' Macro recorded 18/4/2003 by user

ò.

 $\bar{a}$ 

Rangel" E6").Select

ActiveCell.FormulaRICl = "=RC[10]/100"

Range("E6").Select

Selection.Copy

Selection.PasteSpecial Paste:=xlValues, Operation:=xlNone, SkipBlanks

False, Transpose:=False

Application. CutCopyMode = False

End Sub

Sub New\_Customer2()

ł,

 $\mathbf{r}$ 

 $\alpha$ 

Range("C4").Select Selection.Copy Sheets("Sheet2").Select Range("K7").Select Selection.PasteSpecial Paste:=xlValues, Operation:=xlNone, SkipBlanks False, Transpose:=False Sheets("Form").Select Active Window. SmaliScroll Down:=6 Range("F41").Select

Application.CutCopyMode = False

ActiveCell.FormulaRICl ="1"

 $\overline{V}$  .

ActiveWorkbook.CustomViews("Show").Show End Sub

#### **Sub TargetO**

 $\lambda$ 

' Target Macro

' Macro recorded 19/04/2003 by user

 $\sim$ 

 $\mathcal{X}$ 

ActiveWorkbook.CustomViews( "Target"). Show

End Sub

#### Sub Sale\_Status()

 $\bar{\mathbf{r}}$ 

' Sale\_Status Macro

' Macro recorded 19/04/2003 by user

```
\widetilde{F} .
```
 $\mathcal{C}$ 

ActiveWorkbook.CustomViews("Sale\_status").Show

End Sub

Sub Margin\_Adj()

```
\epsilon
```
' Margin\_Adj Macro

' Macro recorded 19/04/2003 by user

 $\tilde{\mathbf{e}}$  .

 $\mathbf{r}_\mathrm{c}$ 

ActiveWorkbook.CustomViews("Cal\_Margin\_Percent").Show

End Sub

Sub Use\_Margin()

 $\epsilon$ ' Use\_Margin Macro ' Macro recorded 19/04/2003 by user

- $\epsilon$  .
- $\mathcal{L}$  .

Range("E6").Select Selection.Copy Sheets("Form"). Select Range("J21").Select Selection.PasteSpecial Paste:=xlValues, Operation:=xlNone, SkipBlanks:= False, Transpose:=False Sheets("Sheet1").Select Range("G6").Select Application.CutCopyMode = False Selection.Copy Sheets("Form"). Select Range("F125").Select Selection.PasteSpecial Paste:=xlValues, Operation:=xlNone, SkipBlanks:= False, Transpose:=False Sheets("Sheet1").Select Application.CutCopyMode = False ActiveWorkbook.Custom Views!" Show").Show

Cal Sale

End Sub

## *ภาคผนวก*

## *แบบสอบถาม ผลการทดลองใชโปรแกรมในการตัดสินใจด้านงานขาย*

เพื่อประกอบการวิจัยการพัฒนาระบบข้อมูลเพื่อการคัดสินใจด้านการขายกรณีศึกษาบริษัทคัวแหนจำหน่ายเครื่องสูบน้ำ นิสิตปริญญาโทภากวิชาวิศวกรรมอุตสาหการ ภาคนอกเวลาราชการ คณะวิศวกรรมศาสตร์ จุ*ฬาลงกร*ณ์มหาวิทยาลัย

1. เวลาที่ใช้ในการวิเคราะห์ข้อมูล

( ) ช้า ( ) ปานกลาง ( ) รวดเร็ว

2. ความง่าย และสะดวกใน การใช้งาน

( ) มาก ( ) ปานกลาง ( ) น้อย

- 3. ผลการวิเคราะห์ข้อมูล
	- ( ) ถูกต้อง ( ) ไม่ถูกต้อง
- 4. ท่านจะนำไปใช้อีกหรือไม่

( ) ใช้ ( ) ไม่ใช้

5. ข้อคิดเห็นเพิ่มเติม หรือข้อเสนอแนะ

## *ภาคผนวก ง*

## *แบบล'อบถาม ประกอบการออกแบบระบบข้อมูลเพื่อการคัดสินไจด้านงานขาย*

เพื่อประกอบการวิจัยการพัฒนาระบบข้อมูลเพื่อการคัดสินใจด้านการขายกรณีศึกษาบริษัทตัวแทนจำหน่ายเครื่องสูบน้ำ *นิสิตปริญญาใทภาควิชาวิศวกรรมอุตสาหการ ภาคนอกทสาราชการ คพะวิศวกรรมศาสตร์จุฬาลงกรพํ'มหาวิทยาสัน*

- 1. โปรดระบุ ตำแหน่ง ผู้ตอบแบบสอบถาม
	- ( ) ผู้บริหาร ( ) วิศวกรฝ่ายขาย
- 2. ท่านต้องการ สารสนเทศใดบ้างประกอบการตัดสินใจต้านการขาย
	- a. การกำหนด %margin ( ) ต้องการ ( ) ไม่จำเป็น b. ข้อมูลการขายของลูกค้า ( ) ต้องการ ( ) ไม่จำเป็น c. ข้อมูลการพยากรณ์การขาย ( ) ต้องการ ( ) ไม่จำเป็น d. ผลรวมสถานะการขาย ( ) ต้องการ ( ) ไม่จำเป็น
		- e. อื่นๆ โปรดระบ ........................
			-
			-

## 3. โปรดระบุ ปิญหาต้านระบบข้อมูล (ถ้ามี)

## 4. รูปแบบที่ต้องการหาก มีระบบข้อมูลเพื่อการตัดสินใจ

and the company of the company of the company of the company of the company of the company of the company of the

## 5 โปรดระบุ ข้อเสนอแนะเพิ่มเติม (ถ้ามี)

# ประวัติผู้เขียนวิทยานิพนธ์

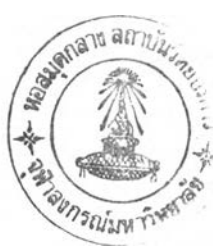

ผู้เขียนสำเร็จการศึกษาชั้นมัธยมศึกษาตอนต้นจาก โรงเรียนกรุงเทพคริสเตียนวิทยาลัย และ ชันมัธยมศึกษาตอนปลาย จาก โรงเรียนเตรียมอุดมศึกษา และได้รับปริญญาวิศวกรรมศาสตร์บัณฑิต สาขาวิศวกรรมเครื่องกล จากจุฬาลงกรณ์มหาวิทยาลัย ในปี พ.ศ.2535

ได้เริ่มการทำงานภายหลังจากจบการศึกษา ในปี พ.ศ.2535 โดยเป็นวิศวกรโครงการ ควบคุม การติดตังระบบภายในอาคาร และโรงงานอุตสาหกรรม ของบริษัทผู้รับเหมาเอกชนรายหนึ่ง เป็นระยะ เวลา 6 ปี ก่อนที่ผู้เขียนจะไต้ร่วมงานกับบริษัทกรณีศึกษาตัวอย่าง ไนปี พ.ศ.2540 โดยรับผิดชอบด้าน งานขายและการพัฒนาตลาดระบบวิศวกรรม และเทคโนโลยีสูญญากาศ